## **How to set default [apps in Windows 10](http://app.info.pentontech.com/e/er?s=1885539667&lid=13005&elqTrackId=da0a7ee25472478ea1dc40b8ddf7c7b7&elq=99d0168af61a4e0e9fc6709326c3c865&elqaid=2510&elqat=1&utm_rid=CPNET000002082296&utm_campaign=2510&utm_medium=email&elq2=99d0168af61a4e0e9fc6709326c3c865)**

Taken from "How to disable builtin apps in Windows 10", LANGALIST PLUS: Fred Langa, 8/16/16

## **Method 1:** Simple file-association fix

A simple file-association fix might be all that's needed to control launching/activation for many applications. And it's so simple, it's always worth a try.For example, to set the default apps that open **JPG** files, **DOCX** files, **HTML** files — or any other file type — use Win10's *file-association settings***.** Here's how:

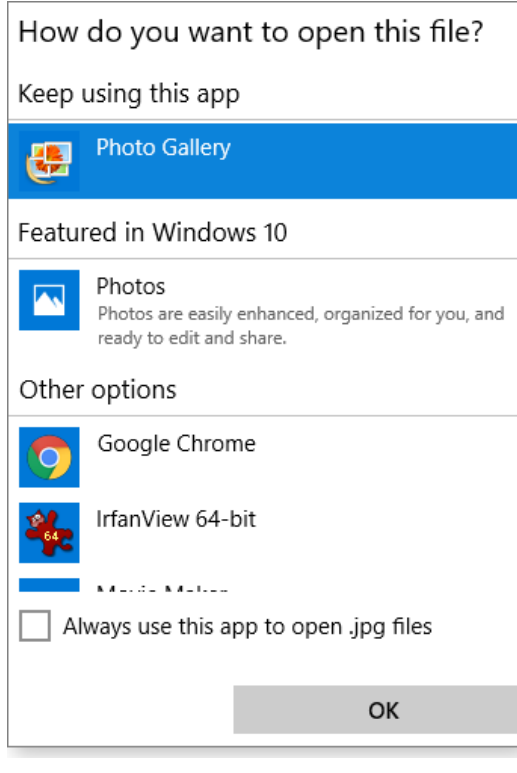

 **Step 1.** If you don't already have the app you want to use on your PC, install it now.

 **Step 2.** In File Manager, navigate to any example of the type of file you want that app to open. E.g., if you've installed a third-party photo-editing app, you could navigate to any **JPG** file.

 **Step 3.** Right click the file and select the **Open with** option; a list of apps will appear. Note, however, that this list is for one-time use — it does not permanently change the **Open with** action.

• **Step 4.** To make a permanent change, scroll down to and select **Choose another app** from the bottom of the **Open with** list. The *How do you want to open this file?* prompt will open, showing an expanded list of available apps. If the app you want to use is displayed, select it; if your preferred app isn't displayed, scroll down to and click **More apps.** Select your app, if it appears. If the app you want still isn't displayed, scroll down again and click **Look for another app on this PC,** then navigate to and select the executable (usually an **EXE** file) for the app you want.

 **Step 5.** To make your selection "stick" (you can always go back and change it later), check the **Always use this app to open …** box at the bottom of the *How do you want to open this file?* prompt.

**Method 2:** Change default programs in Windows 10 using Settings

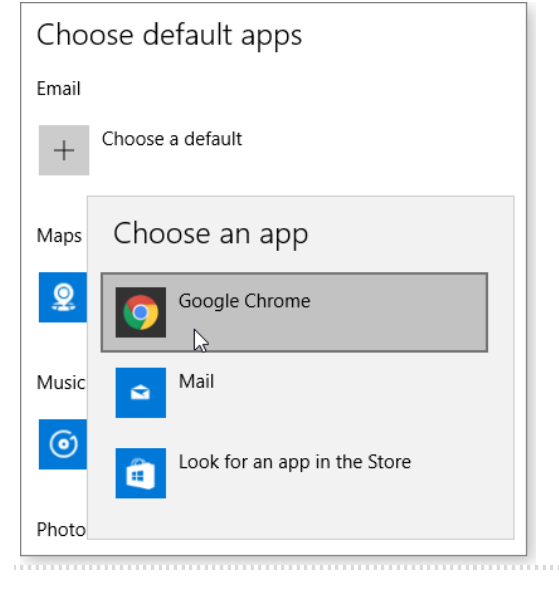

You also can select or change an app via Win10's Settings/System/Default Apps/Choose a default/Choose an app/ You could select Chrome and use Gmail as the mail app.

 The Choose default apps setting lets you set system-wide preferences for common types of files, such as mail, maps, music, and so forth.

## **Why "ilovefreshsashimituna" is a great password**

By Komando Staff, Komando.com. August 20, 2016

It's possible that you have the wrong impression about hackers. They are sometimes portrayed in movies as nerdy teenagers, hiding in their parents' basements, trying to guess your passwords. That is not typically how it is done. These days it's more likely that dozens of hackers are working together in an office building somewhere. They try breaking into computer systems and ultimately take over your computer, demanding a ransom to give it back. Or they could try making a fast buck by selling your usernames and passwords on the Black Market.

They use sophisticated computer systems to scan through hundreds of thousands of passwords very quickly. These computer systems are excellent at guessing passwords.

Until now, we've all been told that a good and secure password requires at least eight or nine characters, using both upper and lower case letters, a number or two, and a few symbols. But not everyone adheres to those warnings because it's difficult to remember a password made up of gibberish.

Now for the good news: Researchers at Carnegie Mellon University say that passphrases are just as good for your online security as what we've been taught. Long phrases provide the same randomness as a haphazard collection of letters and symbols.

Try one like this: ilovefreshsashimituna. That's 21 lower case letters, with no spaces. Also, it's easy for me to remember because it's true.

I ran that phrase on the [Kaspersky Lab](http://usa.kaspersky.com/?domain=kasparasky.com) secure password check and it would take 10,000 centuries to be brute forced. You can't get much more secure than that.

If you are going to use this way to come up with passwords, there is an important rule to remember. You should make your pass-phrase as long as possible, always use between 16 and 64 letters. These types of passwords are very difficult to hack because the phrases are so long.

Some of the most common mistakes people make when creating passwords are:

They're too short, too simple, not unique and they never change. Our sponsor [Kaspersky Lab](http://usa.kaspersky.com/?domain=kasparasky.com) found that 14 percent of people have only one password for all their online accounts, based on results from its Cyber Savvy Quiz.

To make matters worse:

- 36 percent reuse passwords across different accounts;
- 12 percent make slight changes to their passwords;
- only 38 percent create new, strong passwords for each account;
- 10 percent of people use a password that's less than eight letters long; and
- 12 percent say they don't create a complex password with numbers, symbols, and upper- and lower-case letters.

Of course, those numbers are somewhat understandable. Creating long, complicated passwords is easy, but remembering them is a bit more complicated. You've got online passwords for your banks, your credit cards, your investment funds, and much more.